# 1 Set up the keyboard and mouse **the power cable and press the connumity** 3 Finish Windows setup power button

Konfigurer tastatur og mus Asenna näppäimistö ja hiiri Oppsett til tastatur og mus Ställ in tangentbordet och musen

Tilslut strømkablet og tryk på tænd/sluk-knappen Kytke virtajohto ja paina virtapainiketta Slik kobler du til strømkabelen og trykker på strømknappen Anslut strömkabeln och tryck på strömbrytaren

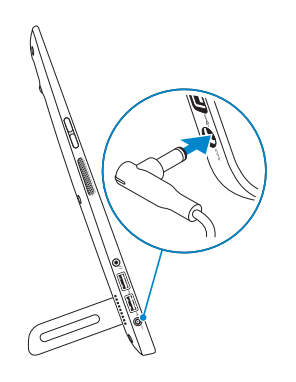

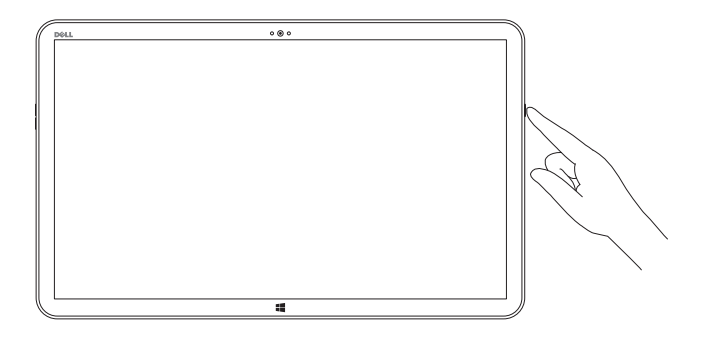

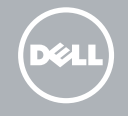

Udfør Windows Installation | Suorita Windows-asennus loppuun Fullfør oppsett av Windows | Slutför Windows-inställningen

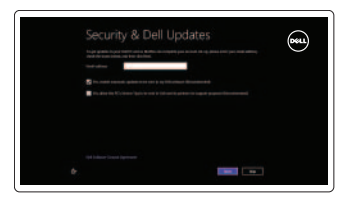

#### Enable security and updates Aktivér sikkerhed og opdateringer

Ota suojaus ja päivitykset käyttöön Aktiver sikkerhet og oppdateringer Aktivera säkerhet och uppdateringar

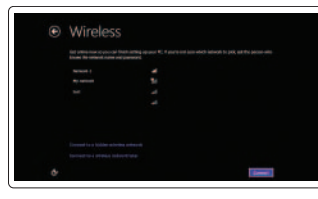

#### Sign in to your Microsoft account or create a local account

Log på din Microsoft-konto eller opret en lokal konto

Kirjaudu Microsoft-tilillesi tai luo paikallinen tili

Logg inn på Microsoft-kontoen din eller opprett en lokal konto

Logga in till ditt Microsoft-konto eller skapa ett lokalt konto

### Connect to your network

Opret forbindelse til netværket Muodosta verkkoyhteys Koble deg til nettverket ditt Anslut till ditt nätverk

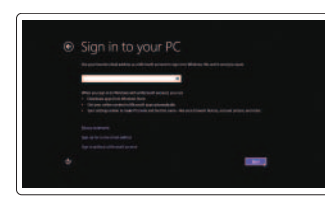

# Explore resources

Udforsk ressourcer | Tutustu resursseihin Utforsk ressurser | Utforska resurser

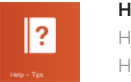

### Help and Tips Hjælp og tips | Ohje ja vinkkejä Hjelp og tips | Hjälp och tips

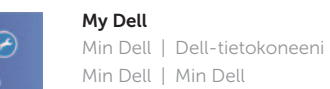

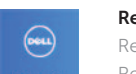

#### Register your computer Registrer computeren | Rekisteröi tietokone Registrer datamaskinen din | Registrera datorn

### See the documentation that shipped with the wireless keyboard and mouse.

Se dokumentationen der fulgte med den trådløse tastatur og mus. Viittaa langattoman näppäimistön ja hiiren mukana tulleisiin asiakirjoihin. Se dokumentasjonen som fulgte med det trådløse tastaturet og den trådløse musa.

Läs i dokumentationen som medföljde det trådlösa tangentbordet och den trådlösa musen.

# Insert SD card (optional)

Isæt SD-kort (valgfrit tilbehør) | Asenna SD-kortti (valinnainen) Sett inn SD-kort (tilleggsutstyr) | Sätt i SD-kort (tillval)

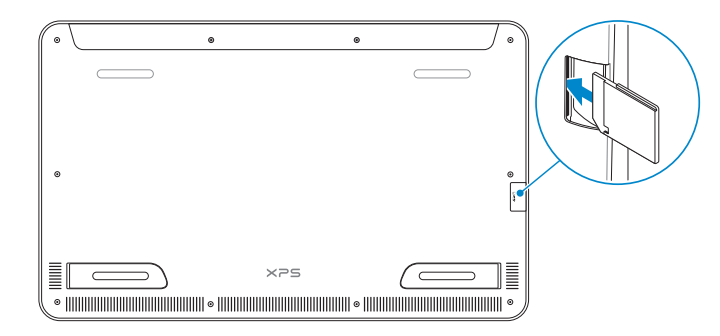

Product support and manuals Produktsupport og manualer Tuotetuki ja käyttöoppaat

Produktstøtte og -håndbøker Produktsupport och handböcker dell.com/support dell.com/support/manuals dell.com/windows8

Contact Dell Kontakt Dell | Dellin yhteystiedot Kontakt Dell | Kontakta Dell

#### dell.com/contactdell

Regulatory and safety Lovgivningsmæssigt og sikkerhed Säädöstenmukaisuus ja turvallisuus Lovpålagte forhold og sikkerhet Reglering och säkerhet

dell.com/regulatory\_compliance

# Regulatory model

Regulatorisk model | Säädösten mukainen malli Regulerende modell | Regleringsmodell

W01A

#### Regulatory type Regulatorisk type | Säädösten mukainen tyyppi

Regulerende type | Regleringstyp

W01A002

#### Computer model

Computermodel | Tietokoneen malli Datamaskinmodell | Datormodell

XPS 18 series

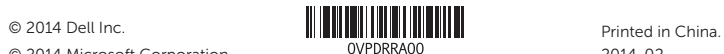

# Quick Start Guide

Hurtig startguide **Hurtigstart** 

# 1 Set up the keyboard and mouse

# XPS 18

## Features

Funktioner | Ominaisuudet | Funksjoner | Funktioner

- 1. Mikrofoner (2) 2. Ljussensor 3. Kamera
- 4. Kamerastatuslampa
- 5. Knappar för volymkontroll (2)
- 6. Vänster högtalare
- 7. Hörlursport
- 8. USB 3.0-portar (2)
- 9. Nätadapterport
- 10. Windows-knapp
- 14. SD-kortplats
- 15. Plats för kabellås
- 16. Höger högtalare
- 17. Strömbrytare
- 18. Statuslampa för ström/batteri
- 19. Regleringsetikett
- 20. Etikett med servicenummer
- 11. Laddningskontakt 12. Höger stödben
- 13. Vänster stödben

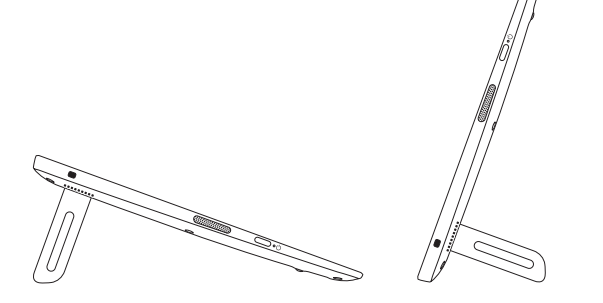

- $\bullet$  $\overline{\phantom{0}}$  $\qquad \qquad$  $\begin{picture}(220,20) \put(0,0){\line(1,0){10}} \put(15,0){\line(1,0){10}} \put(15,0){\line(1,0){10}} \put(15,0){\line(1,0){10}} \put(15,0){\line(1,0){10}} \put(15,0){\line(1,0){10}} \put(15,0){\line(1,0){10}} \put(15,0){\line(1,0){10}} \put(15,0){\line(1,0){10}} \put(15,0){\line(1,0){10}} \put(15,0){\line(1,0){10}} \put(15,0){\line($  $-14$ 12 13
- 1. Microphones (2) 2. Ambient-light sensor
- 3. Camera
- 4. Camera-status light
- 5. Volume-control buttons (2)
- 6. Left speaker
- 7. Headset port
- 8. USB 3.0 ports (2)
- 9. Power-adapter port
- 10. Windows button
- 11. Charging connector
- 12. Right foot
- 13. Left foot
- 14. SD-card slot
- 15. Security-cable slot
- 16. Right speaker
- 17. Power button
- 18. Power/Battery-status light
- 19. Regulatory label
- 20. Service Tag label
- 1. Mikrofoner (2)
- 2. Sensor for omgivende lys
- 3. Kamera
- 4. Statusindikator for kamera
- 5. Volumenkontrolknapper (2)
- 6. Venstre højttaler
- 7. Headset-port
- 8. USB 3.0-porte (2)
- 9. Port til strømsadapter
- 10. Windowsknap
- 11. Opladerstik
- 12. Høire fod
- 13. Venstre fod
- 14. Åbning til SD-kort
- 15. Sikkerhedskablets åbning
- 16. Højre højttaler
- 17. Tænd/sluk-knap
- 18. Statusindikatorer for strøm og batteri
- 19. Lovgivningsmæssig etiket
- 20. Servicekodeetiket
- 2. Sensor for omgivelseslys
- 3. Kamera
- 4. Statuslys for kamera
- 5. Volumknapper (2)
- 6. Venstre høyttaler
- 7. Hodetelefonport
- 8. USB 3.0-kontakter (2)
- 9. Kontakt for strømforsyning
- 10. Windows-knapp

12. Høyre fot 13. Venstre fot 14. Spor for SD-card 15. Spor for sikkerhetskabel 16. Høyre høyttaler 17. Strømknapp 18. Strøm-/batteristatuslampe 19. Forskriftsetikett 20. Etikett med tjenestemerke

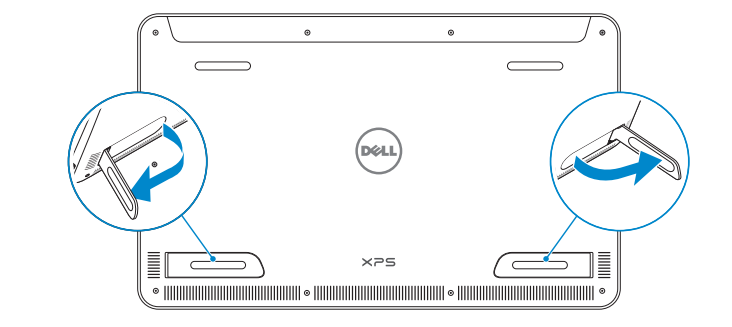

1. Mikrofonit (2)

2. Ympäristön valotunnistin 3. Kamera 4. Kameran tilan merkkivalo 5. Äänenvoimakkuuspainikkeet (2) 6. Vasen kaiutin

- **NOTE:** The docking-status light on the powered stand turns on when your computer is correctly seated.
- BEMÆRK! Docking-indikatoren, på den strømforsynede fod, lyser når computeren er placeret korrekt.
- **HUOMAUTUS:** Virrallisen tuen telakan tilan merkkivalo syttyy, kun tietokone on asetettu telakkaan oikein.
- **MERK:** Statuslusene for dokking vil slå seg på når datamaskinen er korrekt dokket i strømstativet.
- ANMÄRKNING: Dockningsstatuslampan på stativet med strömförsörjning lyser när datorn sitter korrekt.
- 7. Kuulokeliitäntä
- 8. USB 3.0 -portit (2)
- 9. Verkkolaiteportti
- 10. Windows-painike
- 11. Latausliitin
- 12. Oikea jalka
- 13. Vasen jalka
- 14. SD-korttipaikka
- 15. Suojakaapelin paikka
- 16. Oikea kaiutin
- 17. Virtapainike
- 18. Virran/akun tilan merkkivalo
- 19. Säädöstenmukaisuustarra
- 20. Huoltomerkkitarra

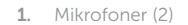

11. Ladekontakt

# Basic stand

Basisfod | Perustuki Grunnstativ | Enkelt stativ

# Powered stand — optional

Strømforsynet fod — tilkøbes | Virrallinen tuki — lisävaruste Strømstativ — Tilleggsutstyr | Stativ med strömförsörjning — tillval

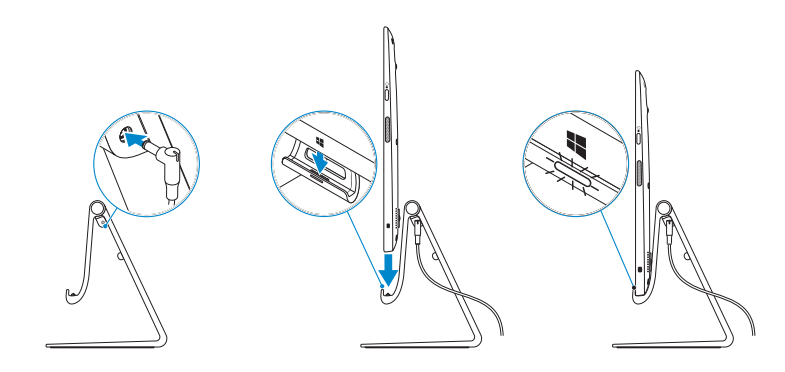

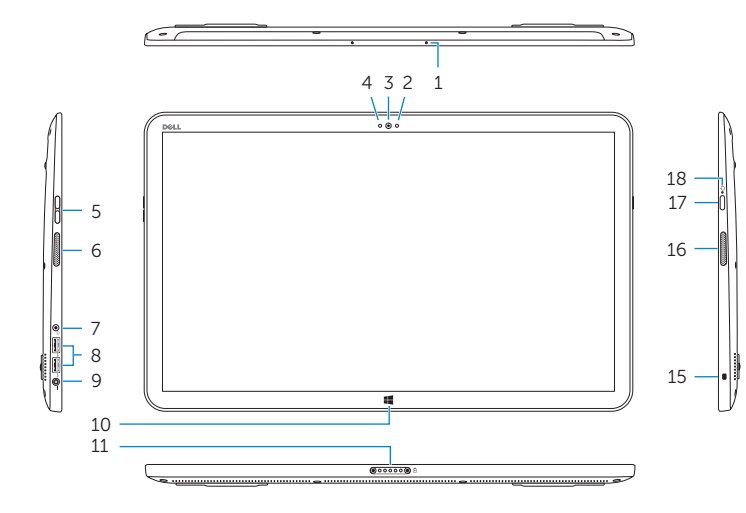

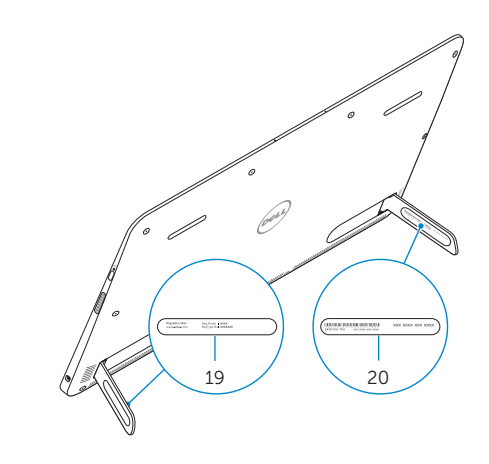